# **CONSULTAR ENTRADES I SORTIDES DE CAIXA** Butlletí Setmanal

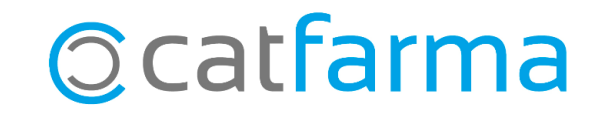

En el dia a dia de la farmàcia, a vegades registrem entrades o sortides de caixa, a part de les vendes, perquè necessitem retirar diners en efectiu o perquè afegim diners a la caixa. Com a exemples de sortides de caixa ens podem trobar que hem fet un pagament d'una vacuna, un pagament de transport, un ingrés d'efectiu, etc. I d'entrada ens podem trobar conceptes com ingressos d'efectiu per disposar de més canvi i altres operacions.

En aquest butlletí veurem com consultar al **Nixfarma** el registre de totes les entrades i sortides de caixa que s'hagin fet a la farmàcia durant un període de temps determinat.

**2**

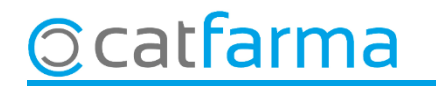

Accedim al menú Vendes > Caixa > Quadre:

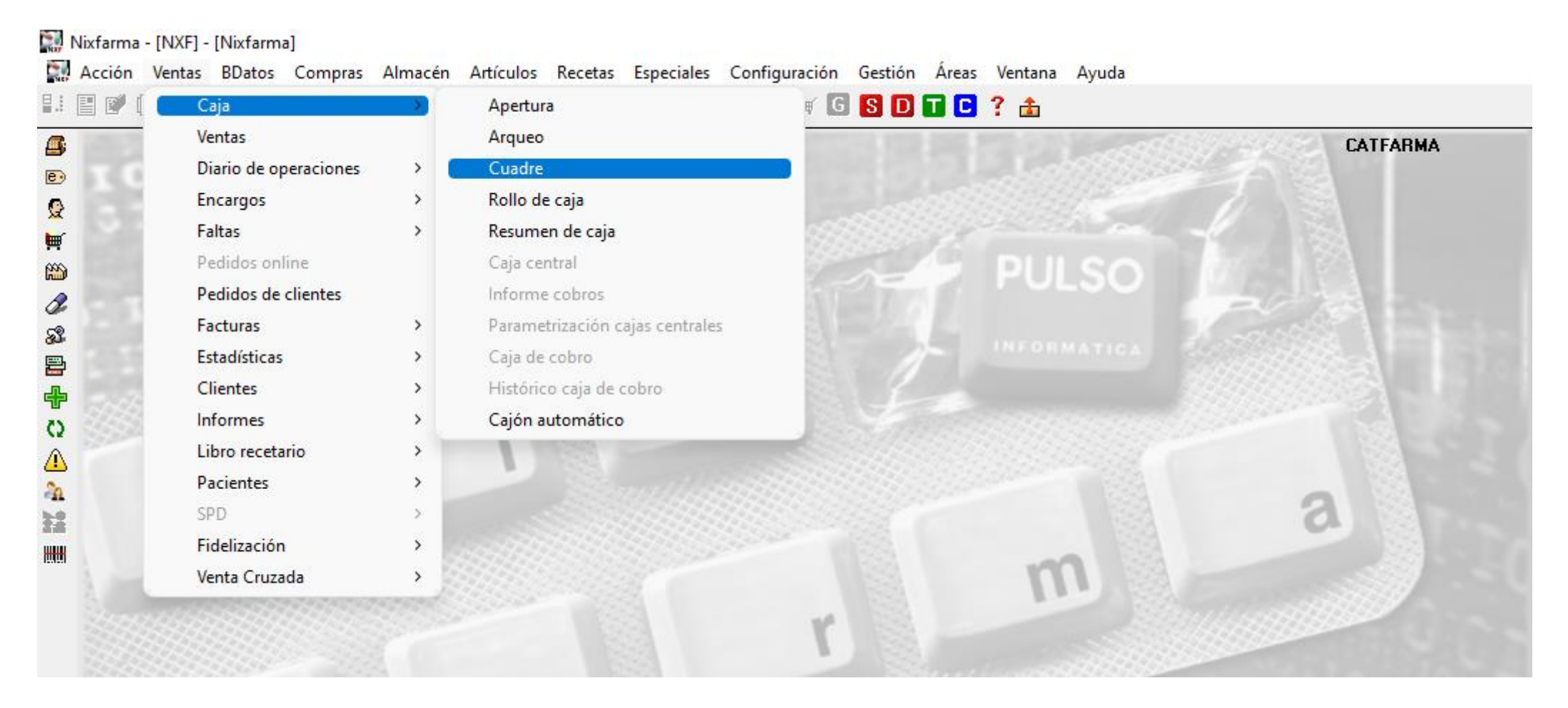

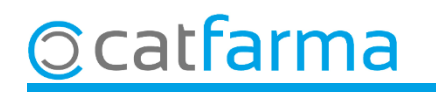

Aquí acotem el període de temps que volem consultar. En cas que no surti aquesta pantalla de **Selecció caixes,** fem **F7** i ens obrirà la finestra.

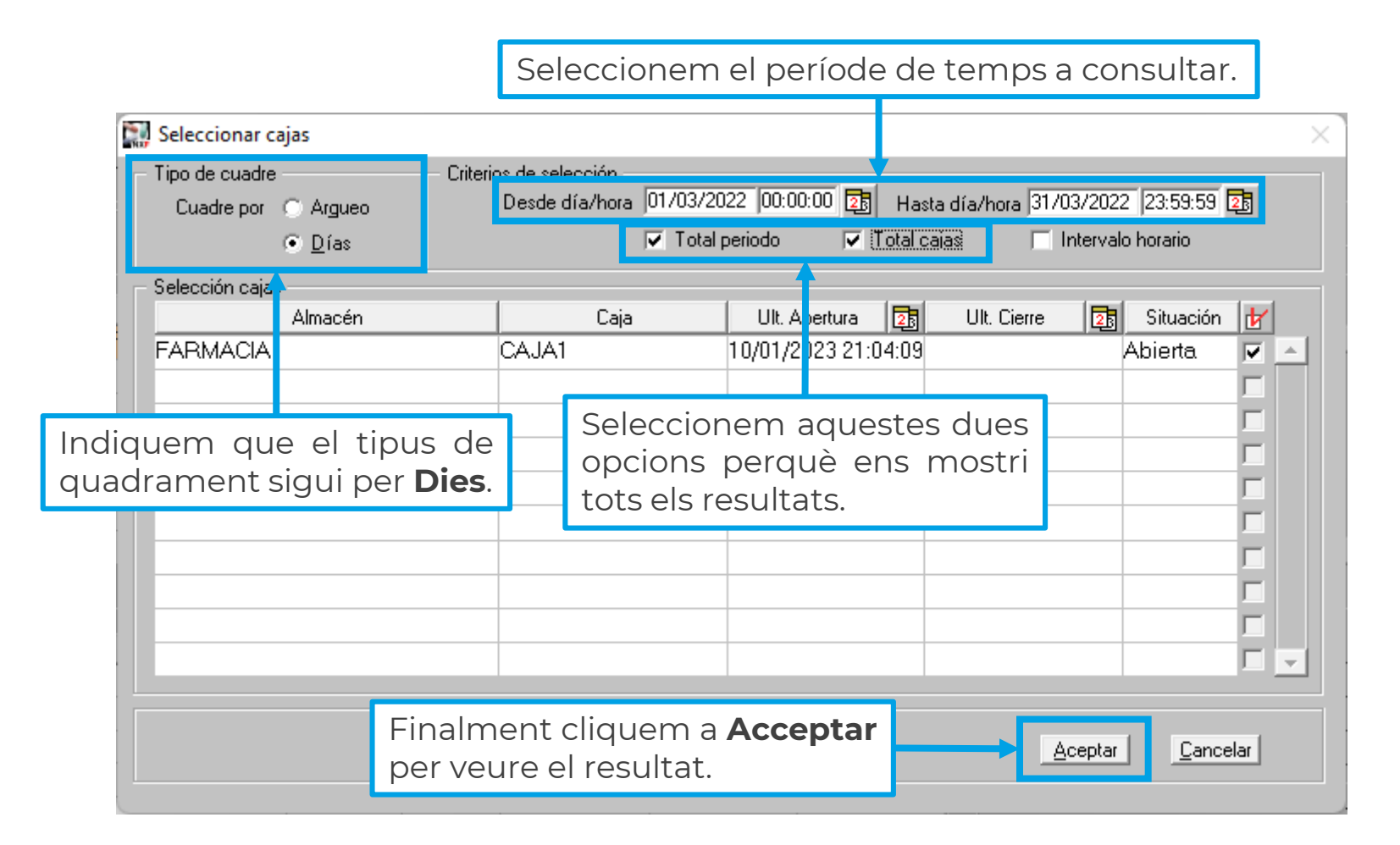

**4**

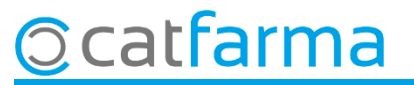

#### Un cop a la pantalla de **Quadrament de caixa** amb el resultat, accedim a la carpeta de **Moviments**.

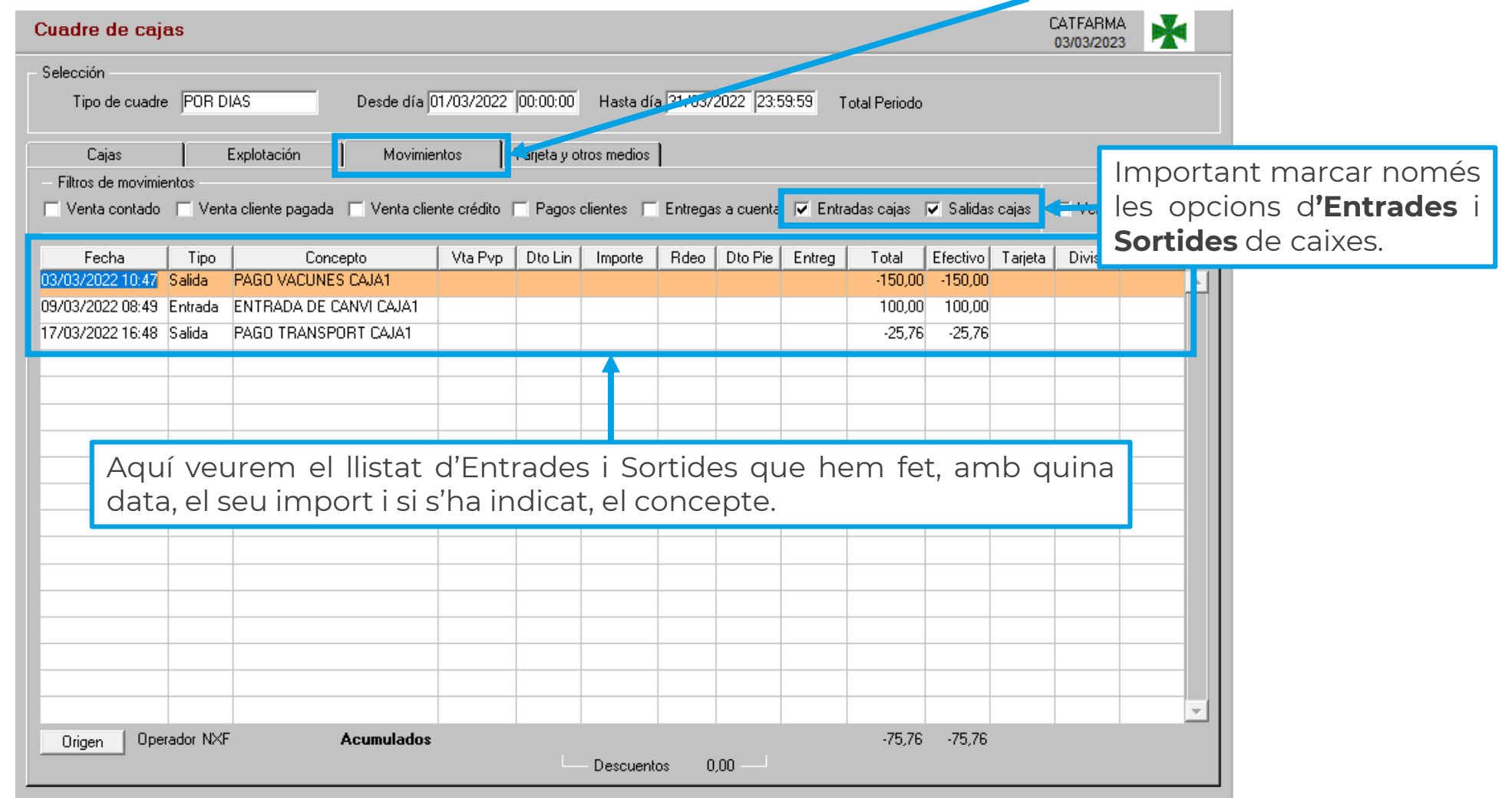

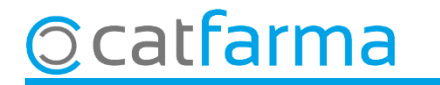

## **SEMPRE AL TEU SERVEI** Bon Treball

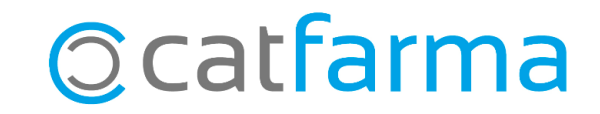